## **ЗАСТОСУВАННЯ СУЧАСНИХ ТЕХНОЛОГІЙ ПРИ ВИВЧЕНІ ФІЗИКО - МАТЕМАТИЧНИХ ДИСЦИПЛІН**

## **Інна КЛЮЧНИК**

*В статті розглядається можливість використання сучасних технологій для вдосконалення навчального процесу у вищому навчальному закладі при підготовці майбутніх вчителів.*

The article deals with the possibility of the use of ICT in improve the educational process in *universities.*

**Постановка проблеми. Питання ефективності навчального процесу постає перед кожним вищим навчальним закладом. Щоб сформувати висококваліфікованого фахівця викладачам необхідно вдосконалювати та урізноманітнювати навчальний процес. В сучасному суспільстві обсяг та складність інформаційного потоку досить велика і з кожним роком все збільшується. Тому традиційна система навчання потребує постійного удосконалення на основі сучасних досягнень науки і техніки. Важливим напрямком навчального процесу є використання сучасних інформаційно - комунікаційних технологій (ЖТ). Доцільність використання сучасних технологій зумовлена законами фізіології вищої нервової діяльності та заснованої на них психології особистого сприйняття. Які свідчать про те, що додаткове завантаження візуального і слухового аналізаторів дає можливість засвоєння більшого обсягу інформації. Важливо знайти оптимальну частоту застосування сучасних технологій при вивчені фізико-математичних предметів. Адже занадто часте використання ЖТ призводить до втрати інтересу до нього, а якщо використовувати його вкрай рідко, то його застосування перетворюється в надзвичайну події та викликає бурні емоції, які заважають засвоєнню навчального матеріалу.**

Аналіз попередніх досліджень. Питання підготовки майбутніх учителів у вищих навчальних закладах розглядали такі науковці як: В.Бевз, Г.Бевз, Н.Бібик, О. Бігич, І. Богданова, В. Бондпр, О.Біда, С.Гончаренко, О.Комар, Н.Морзе, О.Пєхота, О.Скафа, В. Сласьонін, З. Слепкань, В.Швець та ін. В працях [1,2,3] розглянуто доробок педагогіки вищої школи попередніх поколінь з новими поглядами та підходами до організації виховного процесу у вищому навчальному закладі. В [3] особлива увага приділяється формуванню педагогічної техніки вчителя, специфіці професійно-педагогічної діяльності викладача вищої школи. На сьогоднішній день є багато програмних засобів, які підтримують математичні дослідження: Mathematica, MathCAD, Matlab, Maple, Statistica та ін. В [4] охарактеризовано можливості використання Matlab для розв'язання деякого класу задач. Зупинимось детальніше на пакеті прикладних програм Maple. Основною його перевагою є відносна простота маніпуляцій з різними типами даних, а також зручними засобами виведення різноманітних графіків. Формулювання і вирішення задач засобами Maple приводяться зрозумілими математичними виразами, близькими до традиційних формул [5].

Виклад основного матеріалу. Розглянемо використання пакету прикладних програм Maple при вивчені фізико-математичних дисциплін. Під час проведення таких занять перед викладачем постає складна задача: визначити той момент, коли варто перейти до використання пакету Maple. На конкретних прикладах покажемо, як ефективно застосувати пакет прикладних програм Maple на прикладі курсу диференціальних рівнянь. При цьому, ми суттєво зекономимо час на знаходженні інтеграла та побудові графіка при вивчені курсу диференціальних рівнянь. А також покажемо, як студент міг би перевірити себе, розв'язуючи цей приклад самостійно.

Приклад 1. Знайти розв'язок задачі Коші

$$
\frac{dy}{dx} = \frac{1}{x\cos y + \sin 2y}, y(-2) = 0
$$

та побудувати графік розв'язку.

 $y$ .

Розв'язання. Розглядуване рівняння є лінійним, якщо розглянути  $x$ , як функцію від

$$
\frac{dx}{dy} - x\cos y = \sin 2y
$$
\n(1)

Загальний розв'язок даного рівняння шукаємо у вигляді

$$
x = u(y)v(y).
$$

$$
\frac{dx}{x}
$$

Підставивши x і *dy* в рівняння (1), отримаємо

$$
v\frac{du}{dy} + u(\frac{dv}{dy} - v\cos y) = \sin 2y
$$

Функцію  $v(y)$  шукаємо з умови

<span id="page-1-0"></span>
$$
\frac{dv}{dy} - v\cos y = 0
$$

звідки

$$
u = \int e^{-\sin y} \sin 2y dy \tag{2}
$$

Для знаходження інтеграла (2) скористаємось пакетом програм Maple. Обчислення невизначених інтегралів в Maple здійснюється за допомогою функції [3]: int  $(f.x)$ , де  $f$ символьний вираз, що представляє собою підінтегральну функцію, а х - змінна інтегрування.

Далі, користуючись наведеними вище правилами задання в системі Maple основних математичних функцій, запишемо підінтегральну функцію:

 $exp(-sin(y))$ \*sin $(2*y)$ .

Знаходження інтегралу (2) зводиться до наступного запису у командному рядку Maple:

 $int(exp(-sin(y))$ <sup>\*</sup>sin $(2^*y)$ ,y);

 $u = -2e^{-\sin y} (1 + \sin y)$ 

Після натиснення клавіші Enter на екрані з'явиться відповідь (Мал.1),

Untitled (2)\* - [Server 2] - Maple 17 [1] File Edit View Insert Format Table Drawing Plot Spreadthert Tools Window Help<br>그러면접속을 ※ 매립 <mark>> - 만</mark> T P <u>ス 태근</u> 수 - *배 I O* など & 図案集 = <mark>-</mark> 멜 \* Text Common Distance  $\overline{\phantom{m}}\hspace{-1.5cm} \begin{array}{llll} \text{${\rm T}^{\rm in}$} & \text{${\rm C}^{\rm in}$} \end{array} \hspace{-1.5cm} \begin{array}{llll} \text{${\rm T}^{\rm in}$} & \text{${\rm T}^{\rm in}$} \end{array} \hspace{-1.5cm} \begin{array}{llll} \text{${\rm T}^{\rm in}$} & \text{${\rm T}^{\rm in}$} \end{array} \hspace{-1.5cm} \begin{array}{llll} \text{${\rm T}^{\rm in}$} & \text{${\rm T}^{\rm in}$} \end{array} \hspace{-1.5$  $C$  20 Math I-MapleCloud (Off) E Live Data Plot - Varia  $\int int(\exp(-\sin(y)) * \sin(2*y), y);$  $\int dx \sum$  $-2e^{-\sin(y)}\sin(y) - 2e^{-\sin(y)}$  $\omega$  $\frac{3}{2}$  $\Pi$  $a - 1$  $ln(a)$  $\log_{10}(a)$   $\log_b(a)$  $sin(a) cos(a) tan(a)$  $\begin{pmatrix} a \\ b \end{pmatrix} = t(a)$  . Finally  $y := a \rightarrow y$  $f:=(a,b)$  - $\begin{cases} -x & x \leq$ C: Program Files Maple 17 Memory: 16.18M Time: 1.66s Math Мал.1.

Зверніть увагу, що програма Maple не включає в себе сталу інтегрування; результат виведення представляє єдину первісну від підінтегрального виразу. Отже, інтеграл (2) має вигляд  $u = -2e^{-\sin y}(1 + \sin y) + c$ . А розв'язоком задачі Коші (1) буде наступна функція  $x = -2\sin y - 2$ 

Побудуємо інтегральну криву, користуючись можливостями Maple для  $f(x)$ даних. Для побудови графіка функції візуалізації одної змінної при  $x \in [a,b], y \in [c;d]$  використовується команда

 $plot(f(x), x=a..b, y=c..d, parameters)$ ,

де parameters – параметри управління зображення. Основні параметри команди plot:

- color-колір лінії,

thickness=n, де n=1,2,3,.. - товщина лінії,

- linestyle=n,  $\mu$ e n=1,2,3,.. тип лінії,
- xtickmarks-задає мінімальне число відміток по вісі ох,  $\equiv$
- ytickmarks-задає мінімальне число відміток по вісі оу,
- $labels=[tx,ty]$  записи по вісям координат,
- labelfont-визначає шрифт для записів по осям.

Якщо параметри не вказувати, то Maple використає для побудови графіка параметри по замовчуванні. За допомогою цієї команди можна також будувати графіки функцій, заданих параметрично  $y = y(t)$ ,  $x = x(t)$ . В цьому випадку команда має вигляд  $plot([y=y(t), x=x(t), t=a..b], parameters).$ 

Отже, для побудови інтегральної кривої

 $x = -2\sin y - 2$ 

виконаємо наступну команду

 $plot(-2*sin(y)-2)$ ,  $v=-10..10.$  $labels=[y,x], labelfont=[TIMES, IYALIC, BOLD, 14],$ xtickmarks=10, ytickmarks=10, thickness=2, linestyle=1, color=black);

Після чого у системі Маріе на екрані з'явиться графік функції (Мал.2).

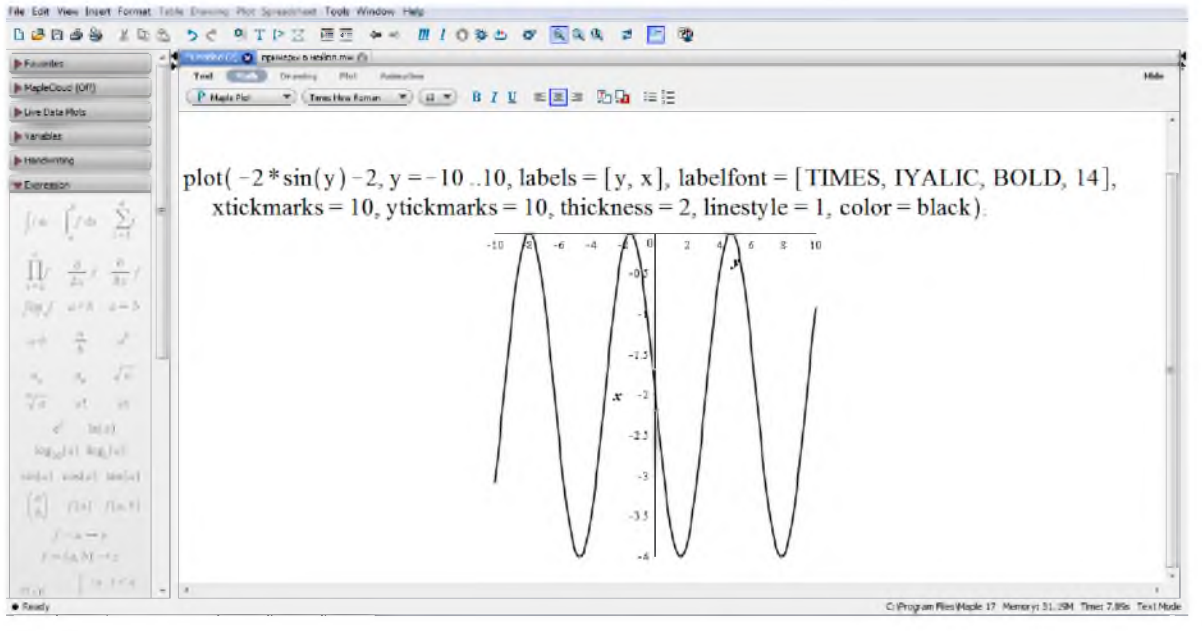

 $Ma<sub>II</sub>$ .2

Для перевірки правильності розв'язання диференціального рівняння досить виконати такі команди (Мал.3)

restart;  $de = diff(x(y), y) = x(y) * cos(y) + sin(2*y);$ cond:= $x(0)$ =-2;  $dsolve({de, cond}, x(y));$ 

Ми скористались наступними командами пакету Maple: diff(f,x), де f-функція яку диференціюємо, а х-змінна диференціювання; dsolve({de,cond}, x(y))- використовується для знаходження аналітичного розв'язку диференціального рівняння. Через de позначено диференціальне рівняння, cond-початкова умова, x(y)-невідома функція. Результат дії цих команд показаний на мал.3.

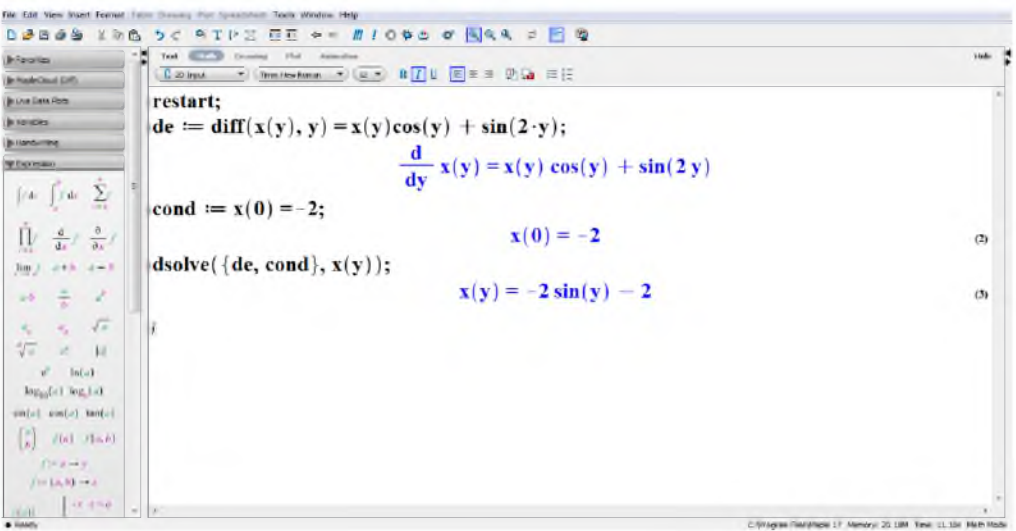

 $Man 3$ 

Під час навчання студентів визначати тип фазового портрету системи, для більшої наочності, доцільно показати фазовий портрет побудований засобами Maple. Це краще зробити під час лекції, попередньо підібравши необхідні початкові дані та діапазон зміни змінної, при яких буде найкраще видно зображення. Для цього виконується ряд нескладних команд.

Приклад 2. Побудувати фазовий портрет системи диференціальних рівнянь  $x' = x$ 

 $v' = x + 2y$ 

В командному рядку Maple введемо такі команди: restart;

DEtools[DEplot]( $\{diff(x(t),t)=x(t),diff(y(t),t)=x(t)+2*y(t)\}$ ,  $[x(t),y(t)],$  $t = -10.10$ ,  $[x(0=2), y(0)=-0.5], \quad [x(0)=2, y(0)=-1.5], \quad [x(0)=2, y(0)=-1], \quad [x(0)=1.5, y(0)=-2],$  $[x(0)=$ 2,y(0)=0.5], [x(0)=-2,y(0)=1.5], [x(0)=-2,y(0)=1], [x(0)=0,y(0)=-0.2], [x(0)=-1.5,y(0)=2]], x=-10.10,  $y=-8.8$ , stepsize=0.1, linecolor=black);

В результаті виконання цих команд отримаємо зображення на мал.4.

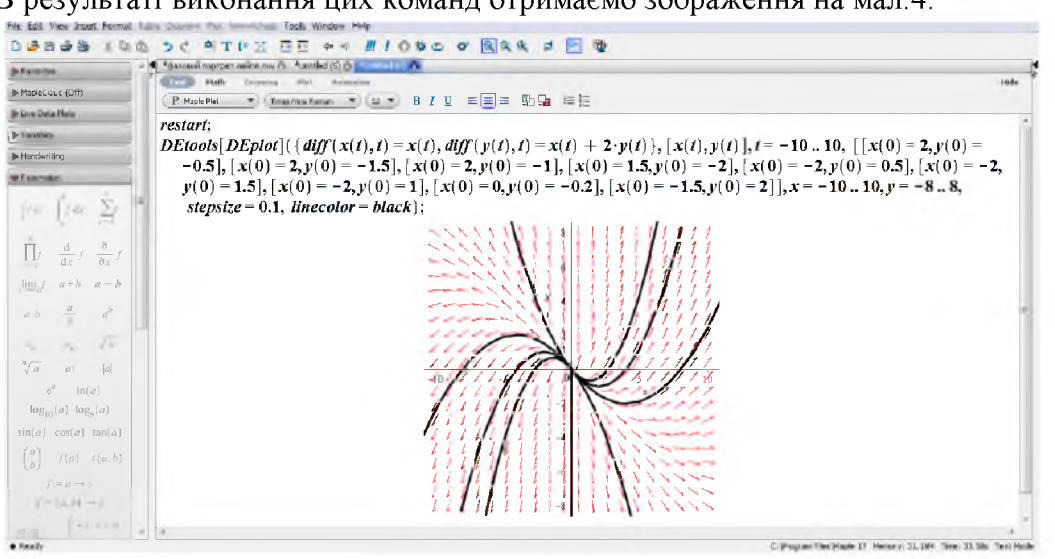

Мал. 4

 $y' = x - x^3$ 

В командному рядку Maple введемо такі команди:

restart:

DEtools[DEplot]({diff(x(t),t)=y(t),diff(y(t),t)=x(t)-x(t)^3}, [x(t),y(t)], t=0..20, [[0,1,2], [0,0,1], [0,1,4], [0,1,0.75], [0,0,1.5], [0,-1,0.7]], stepsize=0.1, arrows=none, linecolor=black);

В результаті виконання цих команд отримаємо мал.5. Початкові умови та діапазон зміни змінної в цьому прикладі задані так:  $t \in [0,20]$ ,  $x(0)=1, y(0)=2$ ;  $x(0)=0, y(0)=1$ ;  $x(0)=1, y(0)=4$ ;  $x(0)=1, y(0)=0, 75$ ;  $x(0)=0, y(0)=1, 5$ ;  $x(0)=-1, y(0)=0, 75$ .

В командному рядку Maple ці умови записані за формою [t,x,y].

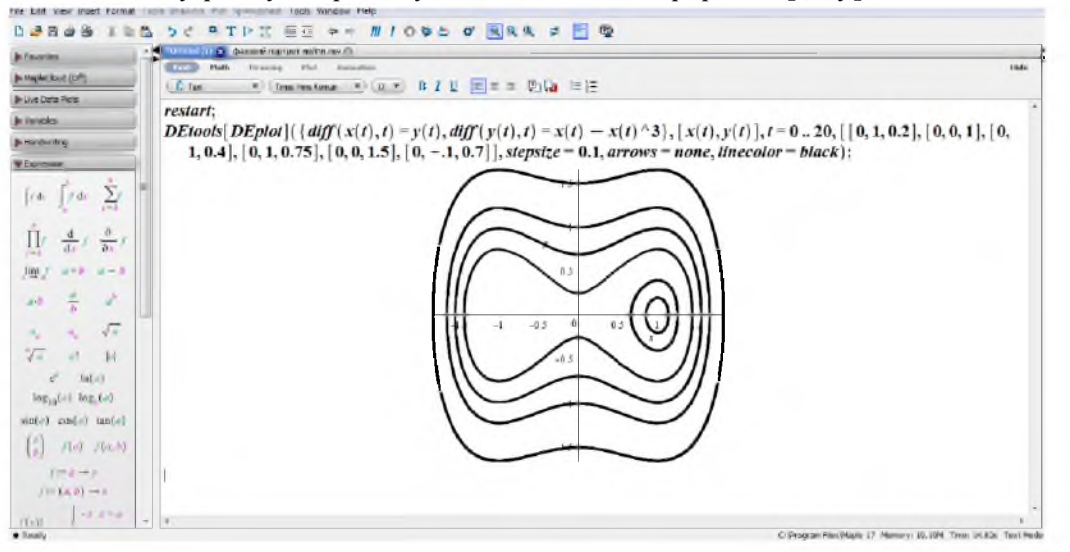

 $Man.5$ 

Висновки. Використання сучасних технологій дає можливість удосконалення підготовки майбутнього вчителя. Показано, як ефективно поєднати вивчення фізико математичних дисциплін та ІКТ.

## БІБЛІОГРАФІЯ

1. Слепкань З.І. Наукові засади педагогічного процесу у вищій школі. - Навчальний посібник. -К.:Вища шк., 2005. - 239с.

2. Ортинський В. Л. Педагогіка вищої школи: Навчальний посібник. - К.: Центр учбової літератури,  $2009. - 472$  c.

3. Курлянд З. Н. Педагогіка вищої школи: Навчальний посібник. – К.: Знання, 2005. - 399 с.

4. Ключник І.Г. Деякі особливості викладання диференціальних рівнянь / І.Г.Ключник, Т.М.Завгородня. - Науковий вісник НУБіП України. Серія: Педагогіка, психологія, філософія. -Київ. - 2014. -Вип.199, ч.1. - С.210-215..

5. Кирсанов М. Н. Практика программирования в системе Maple. - М.: Издательский дом МЭИ, 2011.-208c.

## ВІДОМОСТІ ПРО АВТОРА

Ключник Інна Геннадіївна - кандидат фізико-математичних наук, доцент кафедри математики Кіровоградського державного педагогічного університету імені Володимира Винниченка.

Коло наукових інтересів : проблеми підвищення якості навчання у вищому навчальному закладі при підготовці майбутнього вчителя.